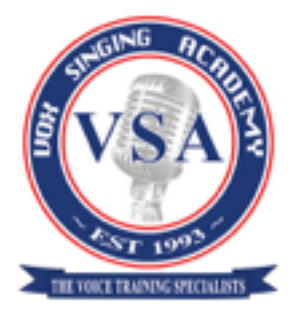

# Guide For Enrolled Students.

How to get the most out of your course!

Welcome to the Vox Online Singing World. We thank you for becoming part of the community and hope that we can help you be the best vocalist you can be :)

# **Contents**

1. Access

**Content Accounts** 

2. Bandwidth, Playback

# **1. Access**

#### **Content**

Accessing your course(s) is simple.

Just log into your account:

<https://premium.voxsingingacademy.com/login/>

Access Your Courses:

<https://premium.voxsingingacademy.com/profile/>

then click on the course you have registered for.

Tip: May we suggest that if on a tablet device you turn the screen landscape, sideways mode to increase screen size make the top navigation visible. (see diagram 1 below.)

# **Diagram 1.**

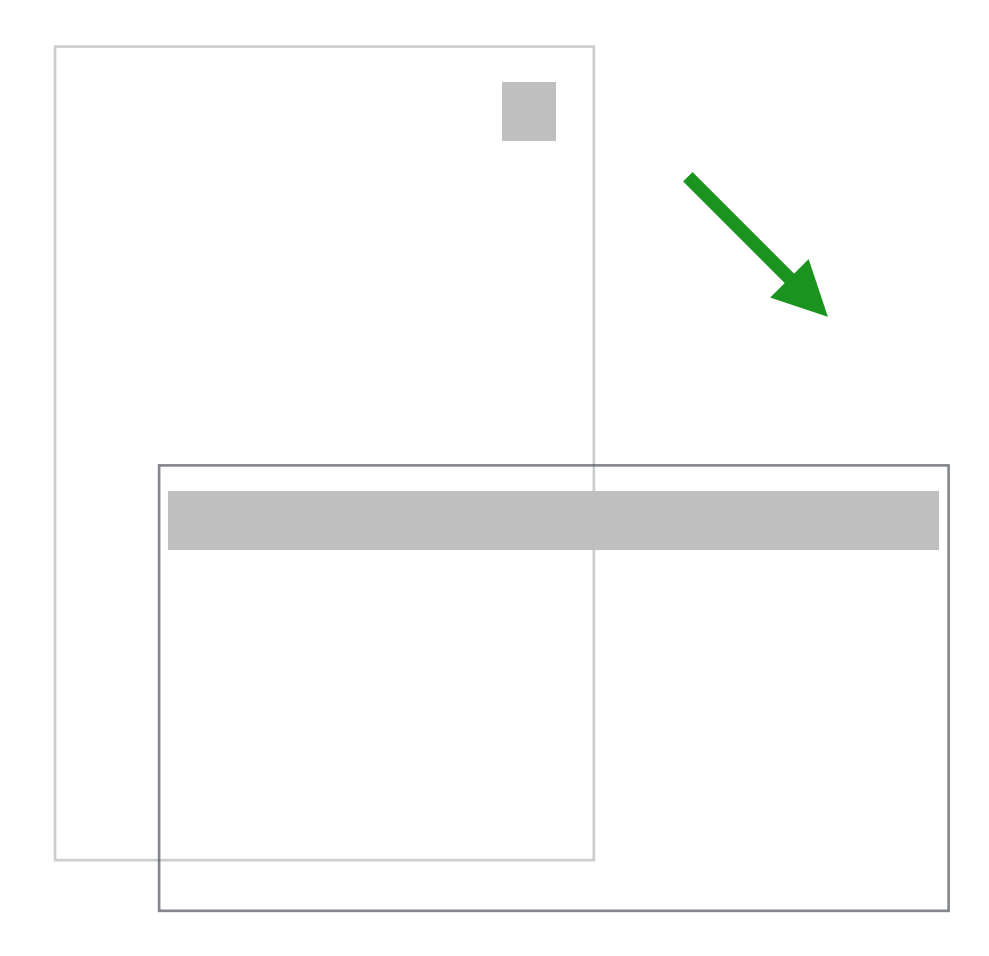

### **Accounts**

Gaining access to your online details for billing etc. is simple.

Log into your account and then click here:

<https://premium.voxsingingacademy.com/my-account/>

# **2. Bandwidth and Playback.**

The videos have all been created in high definition and have been tested to work fine when streaming.

Obviously the bandwidth you have and the network traffic will effect streaming speeds.

We recommend streaming the videos on a good wifi connection, *(don't forget you will chew through your mobile data-plan fast if you are watching it on 3-4G!)*

As the movies are high definition speeds will vary depending on your wifi speed.

Playing more than one video at once will slow the streaming as more data is transferred. Also it will pause the current video to stop confusion.

Tip: If you find that loading is slow and or blocking wait a a short time and see if the video loads. If it's not loading to your satisfaction please reload the page and check your bandwidth speed. On occasion too many videos loading at the same time will cause the streaming to seem slow.

# **Playback.**

You can watch and learn from the course on any mobile device that can play online video. We advise playback on a larger mobile device to see the instructional elements of the courses and also to get a better learning experience.

Tip: Turn your tablet to landscape to increase size and click the maximise symbol on the videos to watch full screen. **(See Diagram 2.)**

# **Diagram 2.**

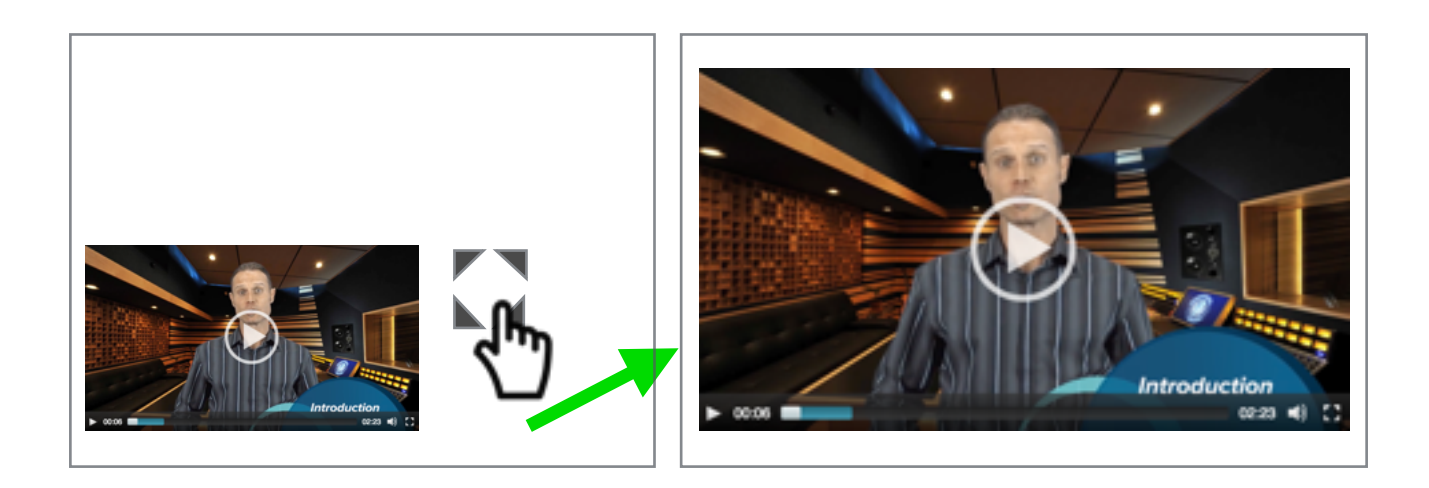